# **بسم االله الرحمن الرحیم**

## **أسطوانة الصیانة 2007 Beginner PC**

**أقدم لكم أسطوانة الصیانة الرائعة بأدواتھا وإمكانیاتھ ا الخارق ة ح سبما ت ذكره ال شركة المنتجة لھا ، وعلى الرغم من أن اسم الأسطوانة یدل على أنھ ا ت ستھدف المبت دئین إلا أن الشركة المنتج ة ذك رت عك س ذل ك ، حی ث تق ول ھ ي أس طوانة ص یانة ممی زة وبھ ا أدوات خبیرة ولك ن ھذه الأدوات من ال سھولة بمك ان عندما یستخدمھا أیاً كان حتى المبتدئین.** 

**وس نعرض فیم ا یل ي میزاتھ ا ح سب ماج اء ف ي موق ع ال شركة المنتج ة للأسطوانة:** 

- **- إذا كنت ترید أن تثبت أو تزیل الویندوز بنفسك ، فھ ذه الأس طوانة ھي خیارك الصحیح،فقط ضعھا في محرك الأقراص المضغوطة وأعد التشغیل.**
	- **- تعمل على أي جھاز مكتبي أو محمول.**
	- **- تتعرف على محرك الأقراص المضغوطة بشكل تلقائي وتحت أي نظام ویندوز.**
		- **- مع ھذه الأسطوانة ، لاتقلق من مشاكل الویندوز ومن الشاشة الزرقاء.** 
			- **- تدعم أنظمة التشغیل التالیة :**

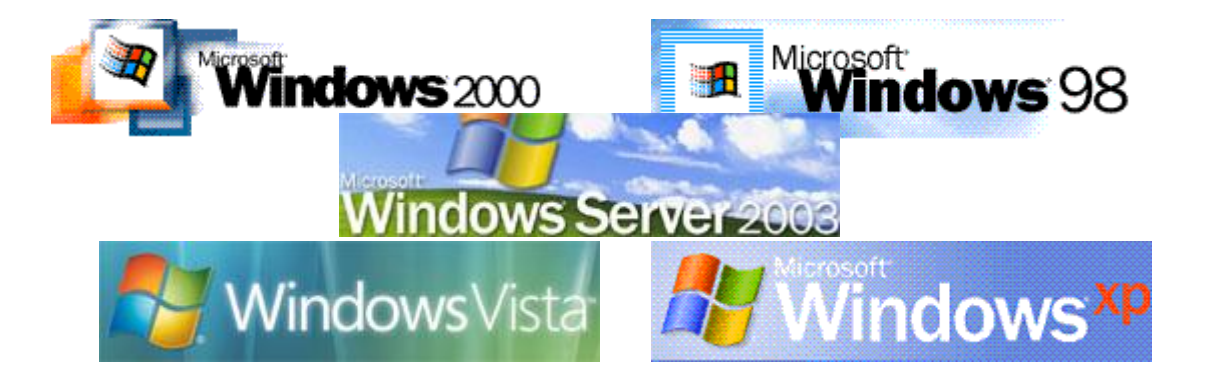

**وكذلك أنظمة NT,ME.** 

**- تدعم واجھات تشغیل أقراص متعددة :**

**IDE,SATA,SCSI,USB 1.1,USB 2واجھات الأسطوانة ھذه تدعم**

**للمزید یمكنك زیارة موقع الشركة على ھذا الرابط : http://www.spotmau.com/products/package/full.htm**

**عند الإقلاع من الأسطوانة تحت نظام DOS** 

عندما يتم الإقلاع من الأسطوانة مباشرة عند بدء تشغيل الجهاز سنرى القائمة التالية:

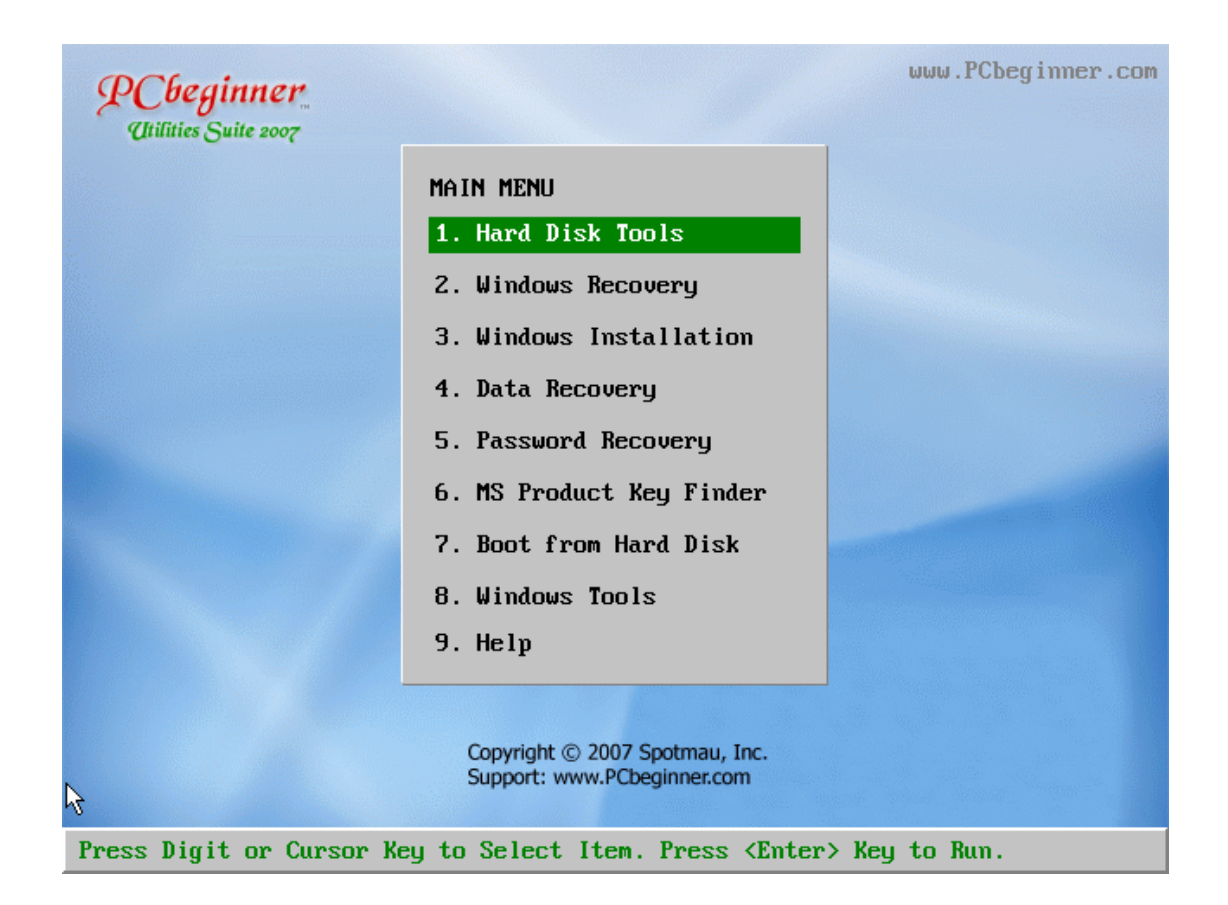

**وتحتوي على الأدوات التالیة مرتبة كما تشاھدھا في الصورة السابقة:** 

**-١أدوات صيانة الأقراص الصلبة وتشمل :** 

**أ - تقسيم ويئة القرص الصلب:** 

**تتیح لك ھذه الأداة وبسھولة إعادة تقسیم وتھیئة القرص الصلب وبعدة أنظم ة مختلف ة التي الأجھزة وتدعم FAT,FAT32,NTFS,LINUX,UNIX,OS/2مثل للملفات .IDE,SATA,SCSI,USB 1.1/2.0 تستخدم**

**ب - إنقاذ القرص الصلب ويشمل خطوتين رئيسيتين هما :** 

 **:(LLF)low level formatالمنخفض المستوى يئة : أولا ً**

**وھذه أحد الممیزات التي أعجبتني ، حیث أنھ من المعروف أننا عندما نقوم بعمل تھیئ ة** عند تنسيب الوينـدوز مـثلاً أو عـن طريـق الـدوس فـإن هـذه التهيئــة تـسمى تهيئــة **المستوى العاليformat level high)HLF (حیث یقوم ھذا النوع من التھیئ ة بع دة أعمال منھا تقسیم المسارات إلى قطاعات متساویة الحجم،حجم كل منھ ا byte512 أو إنشاء دلیل الجذر أو إنشاء جدول ترتیب الملفات FAT وبالاختصار ھ ي الأوام ر الت ي یقوم بإدخالھا المستخدم.** 

أمــا عن تـهيئــة المـستو ى المـنـخفض فلعلك تسـألت عن الخـط الـذي وضـعتـه تحت كلمـة **الم سارات في الفقرة ال سابقة ، تھیئ ة الم ستوى الع الي تقوم بتك وین قطاع ات عل ى م سارات أع دتھا ال شركة الم صنعة م سبقاً ، ولك ن تھیئ ة الم ستوى الم نخفض تق وم بتھیئة وتكوین ھذه المسارات بذاتھا كما ھو عمل الشركة المصنعة.** 

**: التهيئة والتقسيم: ثانياً**

**كما ورد في الفقرة السابقة.** 

سؤال : متى أحتاج لاستخدام أداة إنقاذ القرص الصلب؟ **- تحتاج لعملیة إنقاذ القرص الصلب عندما تتعرض لأحد المشاكل التالیة: -١ عن دما یك ون الق رص ال صلب محتوی اً عل ى قطاع ات تالف ة وی صبح بطیئ اً وم ن الصعوبة بمكان تثبیت نظام الویندوز علیھ. -٢ عندما تواجھ ك ھذه الرس الة "disk hard no "أثناء تنصیب ویندوز ولك ن الـ BIOS یعرض لك وجود القرص الصلب. -٣ إذا كنت لاتستطیع تھیئة القرص الصلب. -٤ إذا كنت ترید تثبیت ویندوز في بیئة نظیفة تماما.ً -٥ عندما ترید أن تستعید الضبط الأصلي لمحرك الأقراص الصلبة.** 

**ج - أدوات نسخ واستعادة القرص الصلب:** 

**تتیح ل ك ھ ذه الأداة الن سخ الاحتی اطي لك ل مایحتوی ھ جھ ازك م ن نظ ام ت شغیل وب رامج وبیان ات واس تعادتھا وھ ذه الأداة ش بیھة ببرنامج النسخ الاحتی اطي ال شھیر النورتون قوست.** 

**د - أدوات المسح الكامل للبيانات:** 

**تتیح لك ھذه الأداة المسح النھائي للبیانات على قرصك الصلب أو جزء منھ مما یجعلھا غیر قابلة للاستعادة.** 

سؤال : متى استخدم هذه الأداة؟ **ھ ذه الأداة تق وم بالم سح النھ ائي للبیان ات ، ل ذلك لاتق م باس تخدامھا إلا لأس باب خاص ة كإھداء جھازك لأحد الأشخاص أو بیعھ.** 

#### **ملاحظة :**

**بعد ھذه الأداة یلزمك إعادة تقسیم وتھیئة الق رص ال صلب لك ي ی صبح ق ابلاً للأس تخدام مرة أخرى.** 

**-٢أدوات استعادة نظام التشغيل وتشمل:** 

**أ- استعادة الأنظمة /2003XP/2000/NT Windows. ب - استعادة الأنظمة ME95/98/ Windows.** 

سؤال- متى أحتاج لاستخدام هذه الأداة:

**عندما تفاجأ بجھازك العزیز یعرض لك رس الة ش بیھة بھ ذه الرس الة "NTLDR "أو ذر ویتع NTDETECT,HAL,ALL SYSTEM FILE IS MISSING"" معھ ا إق لاع الجھ از ، فتن دب حظ ك لم ا یحتوی ھ من ملفات ھام ة ، تقدم لك ھذه الأداة فرص ة إص لاح نظ ام التشغیل عل ى الأق ل حتى تقوم بتجمیع ملفاتك ، كا أنھ تتیح لك إعادة بناء جدول القرص الصلب وإستعادة محرر التسجیل.** 

### **-٣مساعدك لتنصيب ويندوز:**

**قد تواج ھ صعوبات أثناء تنصیب الویندوز كع دم القدرة عل ى تحدید القرص ال صلب** المراد تنصيب النظام عليـه أو أنـك تريد تثبيت نظـام بـالتوازي مـع نظـام آخر أو تريد **تثبیت نظام وبنفس الوقت تری د المحافظ ة عل ى البیان ات ، فھ ذه الأداة تق وم بم ساعدتك على ذلك.** 

**-٤أدوات استعادة البيانات:** 

**- تتیح لك نقل البیانات من جھ ازك إذا لم ینجح إقلاعھ إل ى وس ط خارجي لحمایة البیانات من الضیاع. - عندما تقوم بتھیئة لجھازك أو تحذف ملفاتك بسبب فیروس أو غی ره دون ق صد فأح د ھذه الأدوات تساعدك على استعادة مایمكن استعادتھ من البیانات. - تتیح لك أحد ھذه الأدوات استعادة البیانات التي حذفتھا من سلة المحذوفات.** 

# **-٥أدوات استعادة الأرقام السرية وتشمل: ملاحظة هامة بنهاية الشرح**

**- استعادة ومسح كلمة المرور لمدیر النظام والمستخدمین. - البح ث عن كلم ة الم رور لل ـ BIOS إوم سحھا ، وتدعم عدة أنواع من ال شركات المصنعة للـ BIOS تتجاوز الـ ١٧ نوعاً ، وھناك قسم خاص للـBIOS المنت شرة ف ي معظم أجھزة الحاسب لدینا وأشھرھا شركات award و ami و phoenix.** 

## **-٦مفاتيح منتجات مايكروسوفت :**

**تتیح لك الحصول على مفاتیح التسجیل لمنتجات مایكروس وفت م ع ملاحظ ة ان مف اتیح التسجیل لأنظمة التشغیل 95/98 WIN تستطیع إیجادھا ع ن طری ق ال دوس حی ث ی تم تولی د مل ف ن صي تج ده ف ي الم سار \:C ، أم ا بالن سبة للمنتج ات الأخ رى م ن مایكروسوفت فلاتعمل ھذه الأداة إلا م ن خ لال الوین دوز ذاتھ ا حی ث ی تم تثبی ت برن امج یحتوي على ملفات ھذه الأداة ، وسأتكلم عنھا في قسم (تحت بیئة ویندوز).** 

**-٧الإقلاع من القرص الصلب: إذا كانت الأسطوانة في سواقة محرك الأقراص الضغوطة وتم الإقلاع منھا وأنت لم ترد** ذلك ، بإكانك أختيار الإقلاع من القرص الصلب ليتم الوصول إلى نظام التشغيل لديك.

> **-٨أدوات ويندوز: تعمل تحت بیئة ویندوز وسیأتي شرحھا عندما نشرح تحت بیئة ویندوز.**

#### **بیئة ويندوز:**

## **عند تشغیل الأسطوانة تحت بیئة ویندوز ستظھر الصورة التالیة:**

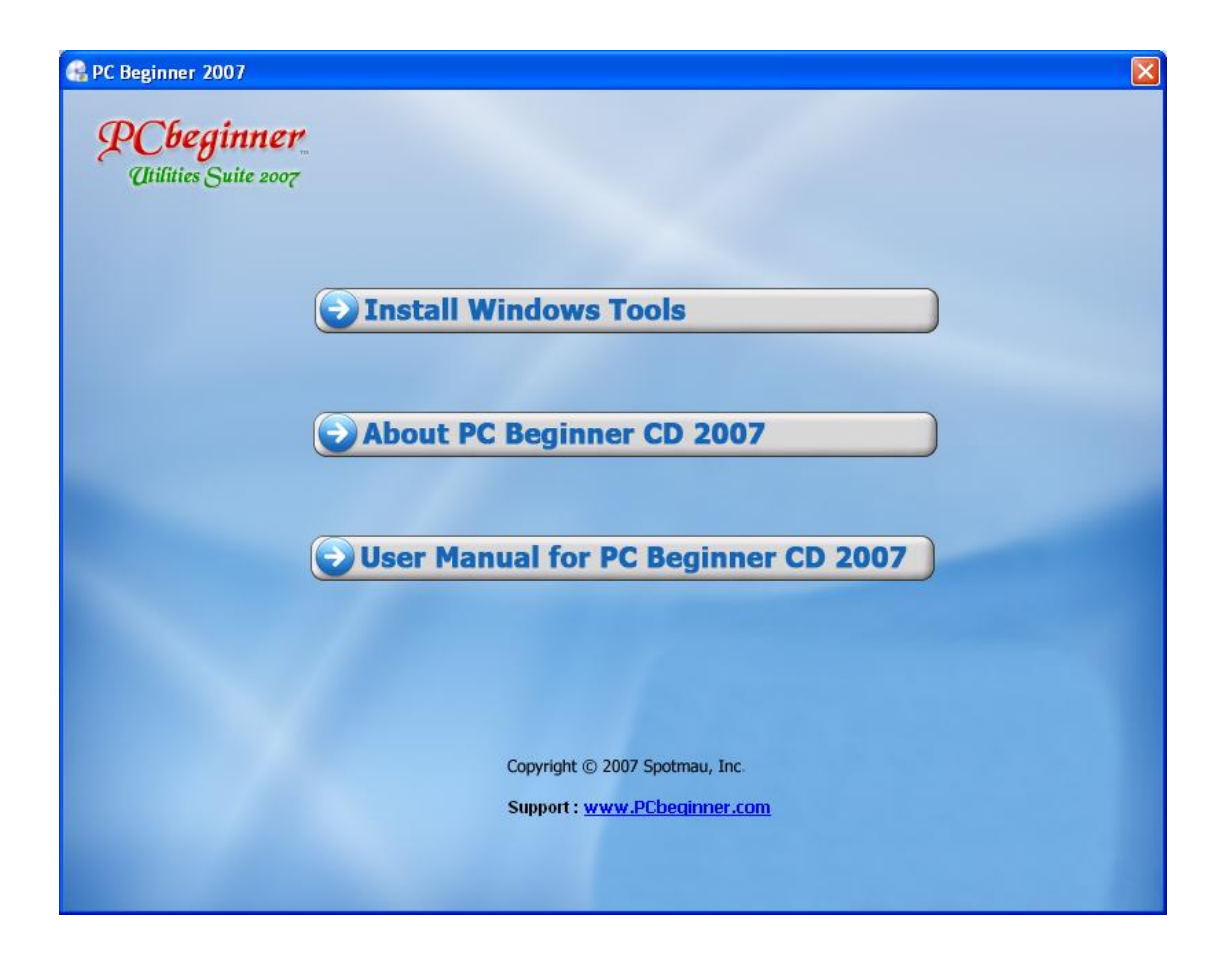

**نلاحظ وجود ثلاث اختیارات ھي كالتالي: -١ تثبيت أدوات ويندوز. -٢ نبذة عن الأسطوانة. -٣ دليل الأستخدام : لایك اد یخل و برنامج ما من دلیل الم ستخدم ، وال ذي یع د مرجع اً مھم اً للإلم ام بم ا یحتویھ ھذا البرنامج ، ولكننا للأسف كثیراً ما نھمل ھذا الدلیل وكثیراً ما نسأل بینما في الحقیقة أن الإجابة بین أیدینا في ھذا الدلیل.** 

**نقوم بتثبیت أدوات ویندوز كأي برنامج آخر. وھذه صورة بعد تثبیت ھ ذه الأدوات عل ى نظ ام الت شغیل ونلاح ظ وج ود بع ض الأدوات التي شرحناھا مسبقاً تعمل تحت الدوس وتحت بیئة الویندوز: والأدوات التالي شرحھا (لن نتعرض لما تم شرحھ مسبقاً) تعمل تحت بیئة ویندوز فق ط وتحتوي على الأدوات المساعدة التالیة:** 

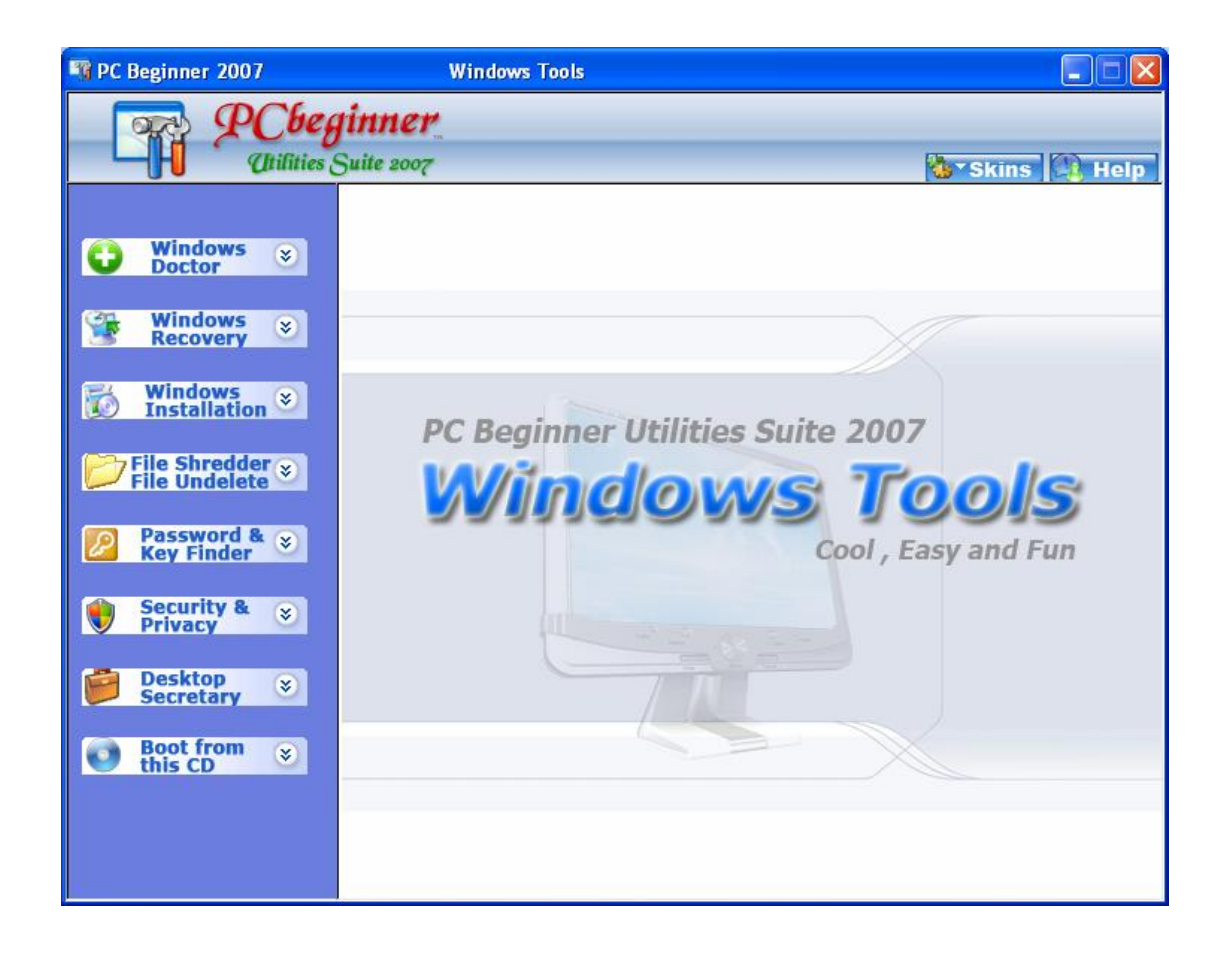

**\* طبيب ويندوز :** 

**- إزالة تنصیب البرامج : تتیح لك ھذه الأداة إزال ة الب رامج الت ي لاترغبھ ا وب شكل كامل ونھائي. - إستعادة الضبط الأصلي لمتصفح الانترنت IE.**

**\* حذف / استعادة الملفات : - حذف الملفات : یتیح لك حذف ملفاتك الخاصة بشكل نھائي من قرصك الصلب. - استعادة الملفات : یتیح لك اس تعادة الملف ات الت ي قم ت بح ذفھا ب شكل عرض ي وغی ر مقصود.** 

**ملاحظة هامة بنهاية الشرح \* باحث كلمات المرور / مفاتيح التسجيل : - باح ث كلم ات الم رور : إذا فق دت كلم ة الم رور لبری دك الإلكترون ي او الماس نجر وكلمات المرور الخاصة بالمتصفح IE وما إل ى ذل ك فھ ذه الأداة ت ساعدك ف ي اس تعادة كلمات مرورك. - مفاتیح منتج ات مایكروس وفت : س یظھر ل ك مف اتیح الت سجیل للوین دوز ، الأوف یس ، والـ IE.** 

**\* الأمان / الخصوصية : - مسح صفحات الانترنت التي زرتھا مؤخراً والتي تكون في مجلد History. - حمایة المجلدات : تمكنك من حمایة مجلداتك مما یحمي ملفاتك الخاصة.** 

**\* سكرتير على سطح المكتب : سكرتیرك على سطح مكتبك : یمكنك من إدارة أعمالك الیومیة وجدولة أعمالك.** 

**ملاحظة ھامة** 

أدوات استعادة كلمات المرور لن تتعرف علیك ، ویستطیع أي شخص يصل إلى هذه الأداة أن يقوم بمسح كلمـات المرور والدخول إلـى النظـام بـشكل سـهل وسـريع ، لـذا فعليـك بالاحتفـاظ بهـذه الأدوات بعيـداً عـن الأشخاص الغیر مصرح لهم بالوصول لها ، أو افعل كما فعلت حيث أضفت الأسطوانة بنظام إقلاع جدید یحتوي علمي كلمـة مرور ، وأمـا أدوات كلمــة المـرور تحـت بيئــة وينـدوز فلـيس مهمــًا حمايتــه لأن كلمــة المرور للدخول للنظام لایعرفھا إلا أنت والمصرح لھم.

**روابط التحمیل:**

**ربما تكون قد وصلت إلى ھنا بشكل مباشر ، وتجاوزت الشرح ال سابق ، فأن ت ح ر بم ا تفعلھ ، ولكنني لاأنصحك بذلك لیس من أجل أن تقرأ شرحي المتواض ع ولكنن ي أرى أن الوقت الذي ستقضیھ ف ي تحمی ل ھ ذه الأس طوانة ربم ا یك ون وقت اً ض ائعاً ، ف أن نع رف الممیزات وطریقة العمل فھذا شيء مھم. عموماً ، ھذا رابط للتحمیل علماً أن حجم الملف ٢٧ میجا بایت وعند فك الضغط الحجم النھائي ھو ٩٣ میجابایت على ھیئة ملف ISO واالله ولي التوفیق:** 

## **http://mihd.net/gro43u**

**وھو رابط یدعم استكمال التحمیل ، ولكنھ محدد بـ ٤ ساعات فقط .** 

**أجتھد أخوكم فقد یصیب وقد یخطئ، ولكن إذا قرأت ھ ذه ال صفحات ف أتمنى من ك دع وة في ظھر الغیب ، وإذا كان لا یكلفك إرسال رسالة إلى بریدي الألكتروني تقیِّم فیھا العمل ومدى استفادتك منھ فھذا مما یسعدني ویدعوني للأستمرار. للتراسل على البرید التالي :** 

**Alzaem0@hotmail.com**

**أخوكم : صالح ھلیل السلیمي ( أبو حاتم )** 

**٨**